# **HP** Server Automation

for the HP-UX, IBM AIX, Red Hat Enterprise Linux, Solaris, SUSE Linux Enterprise Server, VMware, and Windows® operating systems

Software Version: 7.80

Technical Note: SA Cores on VMWare Hypervisors and Guest Operating Systems

Document Release Date: July 2009 Software Release Date: June 2009

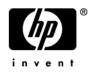

### Legal Notices

### Warranty

The only warranties for HP products and services are set forth in the express warranty statements accompanying such products and services. Nothing herein should be construed as constituting an additional warranty. HP shall not be liable for technical or editorial errors or omissions contained herein.

The information contained herein is subject to change without notice.

#### **Restricted Rights Legend**

Confidential computer software. Valid license from HP required for possession, use or copying. Consistent with FAR 12.211 and 12.212, Commercial Computer Software, Computer Software Documentation, and Technical Data for Commercial Items are licensed to the U.S. Government under vendor's standard commercial license.

### **Copyright Notices**

© Copyright 2000-2009 Hewlett-Packard Development Company, L.P.

### **Trademark Notices**

Intel® Itanium® is a trademarks of Intel Corporation in the U.S. and other countries.

Java<sup>™</sup> is a US trademark of Sun Microsystems, Inc.

Microsoft®, Windows®, Windows® XP are U.S. registered trademarks of Microsoft Corporation.

Oracle is a registered trademark of Oracle Corporation and/or its affiliates.

UNIX® is a registered trademark of The Open Group.

### **Documentation Updates**

The title page of this document contains the following identifying information:

- Software Version number, which indicates the software version.
- Document Release Date, which changes each time the document is updated.
- Software Release Date, which indicates the release date of this version of the software.

To check for recent updates or to verify that you are using the most recent edition of a document, go to:

### http://h20230.www2.hp.com/selfsolve/manuals

This site requires that you register for an HP Passport and sign in. To register for an HP Passport ID, go to:

#### http://h20229.www2.hp.com/passport-registration.html

Or click the New users - please register link on the HP Passport login page.

You will also receive updated or new editions if you subscribe to the appropriate product support service. Contact your HP sales representative for details.

### Support

Visit the HP Software Support Online web site at:

#### www.hp.com/go/hpsoftwaresupport

This web site provides contact information and details about the products, services, and support that HP Software offers.

HP Software online support provides customer self-solve capabilities. It provides a fast and efficient way to access interactive technical support tools needed to manage your business. As a valued support customer, you can benefit by using the support web site to:

- Search for knowledge documents of interest
- Submit and track support cases and enhancement requests
- Download software patches
- Manage support contracts
- Look up HP support contacts
- Review information about available services
- Enter into discussions with other software customers
- Research and register for software training

Most of the support areas require that you register as an HP Passport user and sign in. Many also require a support contract. To register for an HP Passport ID, go to:

#### http://h20229.www2.hp.com/passport-registration.html

To find more information about access levels, go to:

#### http://h20230.www2.hp.com/new\_access\_levels.jsp

# Technical Note: SA Cores on VMWare Hypervisors and Guest Operating Systems

As of SA 7.80, SA Cores are certified for VMWare VMs running Red Hat Linux 4AS (update 6 or later) and Red Hat 5 (updates 2 and 3 or later) as the guest operating system. The following sections describe the requirements for installing an SA Core on a VMWare VM and provide instructions for doing so.

# Supported Hypervisor and Guest Operating Systems

Table 1 lists the supported Hypervisor and Guest VM operating systems for SA Core Components.

| Hypervisor                              | OS Version for VM                                                                 | Architecture | SA Components                                 |
|-----------------------------------------|-----------------------------------------------------------------------------------|--------------|-----------------------------------------------|
| ESX 3.02<br>ESX 3.03                    | Red Hat EL 4 AS<br>(update 6 or later)<br>Red Hat 5 (updates 2<br>and 3 or later) | x86_64       | All components except the<br>Model Repository |
| ESX 3.5<br>Update 1 - latest<br>update  | Red Hat EL 4 AS<br>(update 6 or later)<br>Red Hat 5 (updates 2<br>and 3 or later) | x86_64       | All components except the<br>Model Repository |
| ESXi 3.5<br>Update 2 - latest<br>update | Red Hat EL 4 AS<br>(update 6 or later)<br>Red Hat 5 (updates 2<br>and 3 or later) | x86_64       | All components except the<br>Model Repository |

 Table 1
 Supported Hypervisor and Guest Operating Systems

Pending further investigation and validation, the Model Repository cannot be installed on a VM. It must be installed on a physical server.

For a list of supported Oracle versions for the Model Repository, see the *SA Planning and Installation Guide*, Appendix A: Oracle Setup for the Model Repository

# VM CPU and Memory Requirements

Table 2 shows the minimum number of CPUs and required memory to run SA Cores on VMs:

Table 2VM CPU and Memory Requirements

| Number of VMs | Number of CPUs and RAM for each VM |                             | Number of<br>Managed Servers |
|---------------|------------------------------------|-----------------------------|------------------------------|
|               |                                    |                             |                              |
|               | 4 CPUs<br>16GB RAM                 | 4 CPUs<br>16GB RAM          |                              |
| 1             | Infrastructure<br>Component bundle |                             | 960                          |
|               | OS Provisioning<br>bundle          |                             |                              |
|               | Slice Component<br>bundle          |                             |                              |
| 2             | Infrastructure<br>Component bundle | Slice 1 Component<br>bundle | 2250                         |
|               | OS Provisioning<br>bundle          |                             |                              |
|               | Slice 0 Component<br>bundle        |                             |                              |

To receive support for any issues encountered while running SA components in VMWare VMs, it is a requirement that the only VMs running on the hypervisor (physical server) be VMs running SA components.

It is essential to avoid over-commitment of physical resources (CPU and physical memory) to ensure proper functioning of the VMs. Over-committing these resources will lead to performance issues as well as lead to time synchronization issues.

### SA Satellite Memory Requirements

Table 3 lists provides the minimum number of CPUs and required memory to run SA Satellites on VMs:

| Number of VMs | Number of CPUs and RAM for each VM | Number of Managed<br>Servers |  |  |
|---------------|------------------------------------|------------------------------|--|--|
|               |                                    |                              |  |  |
|               | 2 CPUs<br>2 GB RAM                 |                              |  |  |
| 1             | Satellite Components               | 1500                         |  |  |

# Table 3CPU and Memory Requirements: Two Large Servers and Additional<br/>Smaller Servers

## Hardware Performance Issues

The hardware requirements for Hypervisors running SA Core VMs can vary based on these factors:

- The availability of the physical CPUs and memory in the Hypervisor to support the recommended SA Core VM configuration.
- The number of VMs running concurrently on the physical server.
- The number of servers that the SA Core manages.
- The number and complexity of your concurrent operations.
- The number of concurrent users who can access the SA Command Center.
- The number of facilities in which the SA Core operates.

For more information about improving performance see:

http://www.vmware.com/pdf/VI3.5\_Performance.pdf

### VMWare Virtual Center

VMWare Virtual Center can be run on ESX systems that host SA Core VMs. However, for VMs running SA Core Components, not all Virtual Center features are supported. The following Virtual Center features have *not* been fully validated and are currently not supported:

- Snapshots
- Distributed Resource Scheduling (DRS)
- VMotion
- Storage VMotion
- Fault Tolerance

#### • High Availability (HA)

HP is continuing to validate these advanced Virtual Center features and will announce support as it becomes available.

## SA Core Component VMs on SAN or NAS Devices

Running SA Core Components on VMs is supported if the VM images are run from a local disk or SAN. Running SA Core Components on VMs is *not* supported if the VM images are stored on NAS devices.

### VMWare VM Timekeeping Issues

You should be familiar with the guidelines about different timekeeping solutions in the VMWare, Inc. document, *Timekeeping in VMware Virtual Machines (VMware® ESX 3.5/ESXi 3.5, VMware* 

*Workstation 6.5).* You should also avoid CPU pressure on VMs as described in that white paper.

### VMWare Tools

VMware Tools can be installed in the VMs that run SA, but the VMWare Tools periodic time synchronization option must be disabled.

### Conflicts due to Timekeeping Issues

If the time on the SA Cores in a VMWare VM-based Multimaster Mesh get out of synchronization due to the time skew described in the VMWare white paper described in VMWare VM Timekeeping Issues, conflicts can occur in the Mesh.

If you find conflicts in your Mesh, you should

- Ensure that you have enabled/configured the Timekeeping solution described in the VMWare white paper described in the next section.
- Ensure that your VMWare Timekeeping implementation is correctly configured.

For more information about resolving conflicts, see "Model Repository Multimaster Component Conflicts" in the SA Administration Guide.

### **Avoiding Conflicts**

You can customize your own timekeeping solution based on the VMWare, Inc. document, *Timekeeping best practices for Linux* which can be found at:

http://kb.vmware.com/selfservice/microsites/ search.do?language=en\_US&cmd=displayKC&externalId=1006427

We attempt to supply valid URLs but, if this URL has been changed or is unavailable, you can search for the paper by title at *http://www.vmware.com*.

Alternatively, you can use the configuration shown below which has been tested and been shown to work in an HP SA Core/VMWare VM environment.

#### **NTP Settings**

- 1 Add the following entries to the ntp.conf file:
  - a tinker panic 0

Instructs NTP not to give up if it sees a large jump in time. This entry must be at the top of the ntp.conf file.

b restrict 127.0.0.1

Do not use the local clock as a time source.

c restrict default kod nomodify notrap

d server <NTP\_server>

(for example, ntp.dev.opsware.com)

- e driftfile /var/lib/ntp/drift
- 2 Comment out the following lines:

server 127.127.1.0 fudge 127.127.1.0 stratum 10

- 3 Restart the NTP daemon:
- 4 Ensure that either VMWare Tools periodic time synchronization is disabled or VMWare VMTools is not installed (you will still need a method of ensuring the time on the VMs is synchronized).

## Installing SA Cores Under VMWare VMs

SA Core pre-installation requirements, disk space requirements, installation, and post-installation requirements under VMWare VMs are the same as those for installation on a physical server. You can use the instructions described in the *SA Planning and Installation Guide* to install an SA Core on an existing VMWare VM.

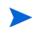

The Model Repository must be installed on a physical server while the rest of the Core Components can be installed on the VM.